# UNIVERSITY OF OSLO

## NVivo Introduction to NVivo

Organize and explore your data

Glenn Bjerkenes, Anne Sæbø, PhD and colleagues from UB Team NVivo <u>nvivo-guru@ub.uio.no</u> University of Oslo Library Spring 2024

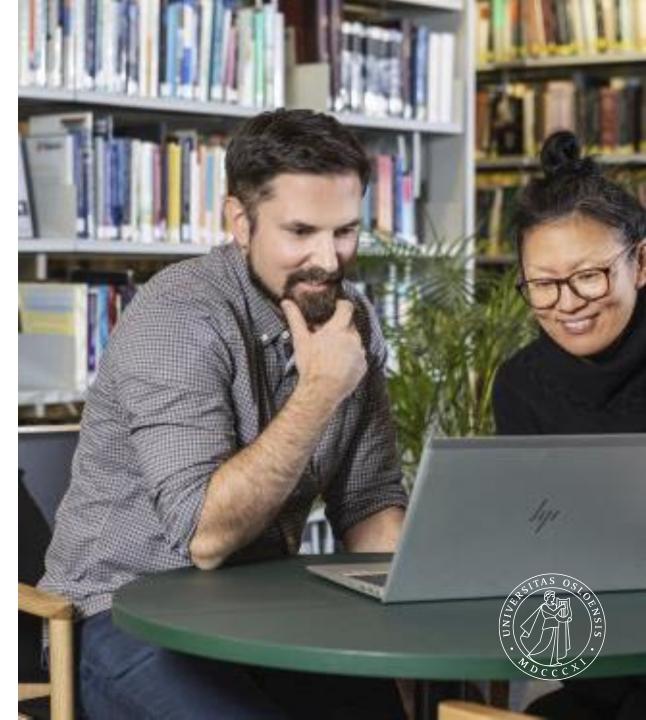

After attending this Introduction to NVivo

you will:

- Understand the user interface and concepts
- Know how to import and structure source material
- Be able to code, annotate, and retrieve
- Be familiar with visualization in NVivo

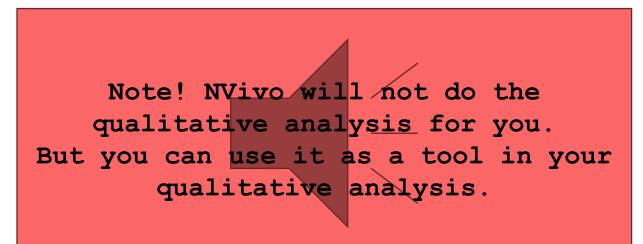

### Qualitative research as an iterative process

Handling qualitative data is not usually a step-by-step process. Instead, it tends to be an iterative process where you explore, code, reflect, memo, code some more, query and so on. For example, this picture shows a path you might take to investigate an interesting theme:

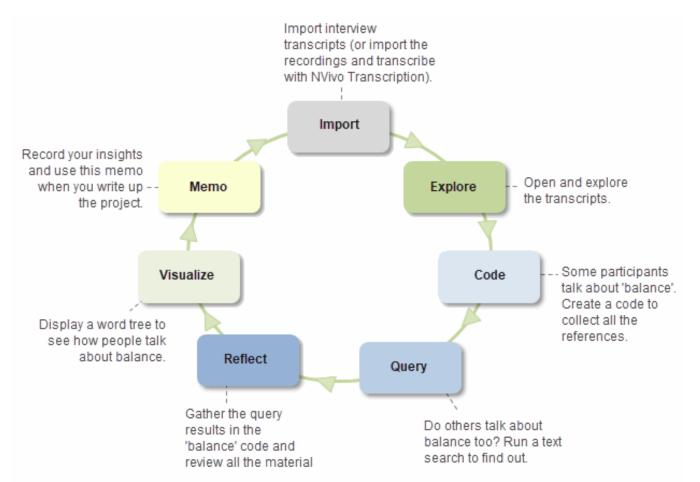

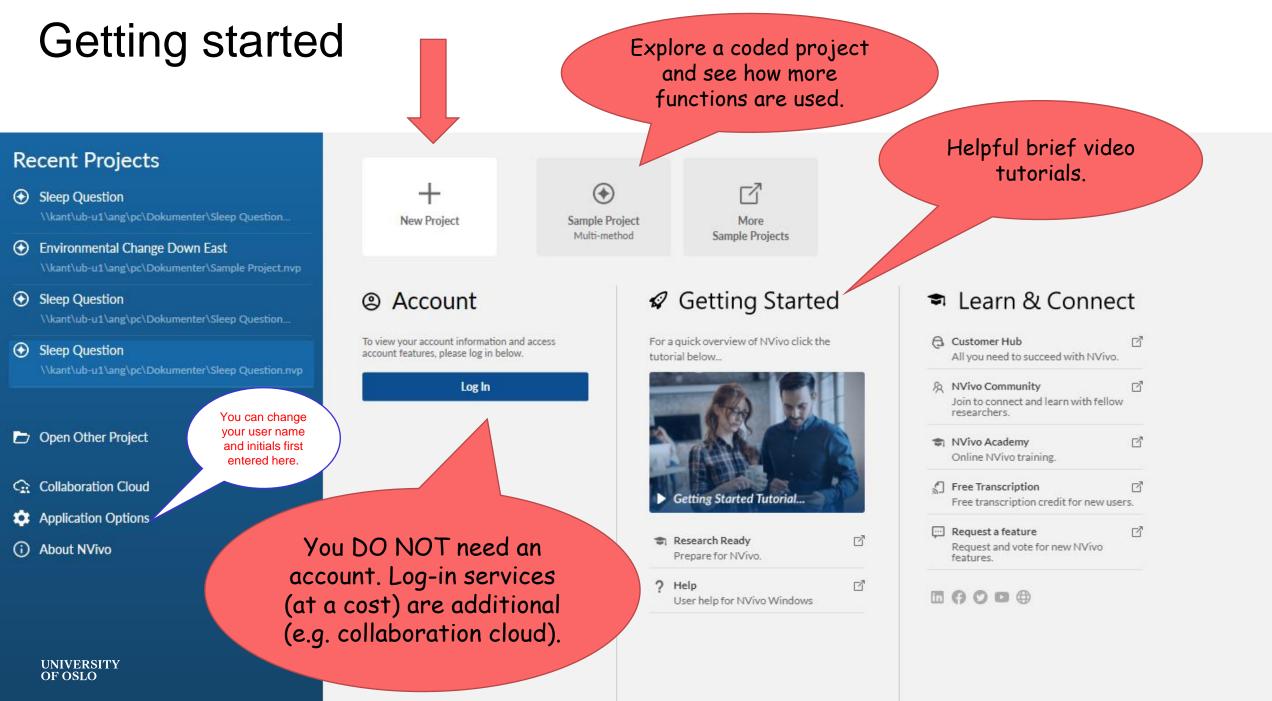

## Workshopping

Create a New Project and Import files, either your own or provided in zip file (unpack first): bit.ly/uio-nvivo-test-files

### Code (Query & Code)

- Run word frequency query: what words come up that could be interesting to explore? Find a word with text search query and code.

- Suggestions for words to text search query and code in context: American, value, family, economy, jobs, work

- Assign case and add attributes (case classification)
   (e.g. president (case): political affiliation (case attribute): republican, democrat, independent (values)
- Take notes with memos and annotations (and links), create project journal (log)
- Query and retrieve (visualize)
   Run a text search query on a select word and display a word tree
- Explore sample project to see how a richly coded project looks like and run more advanced queries (crosstab, matrix) based on codes and case attributes
   UNIVERSITY OF OSLO

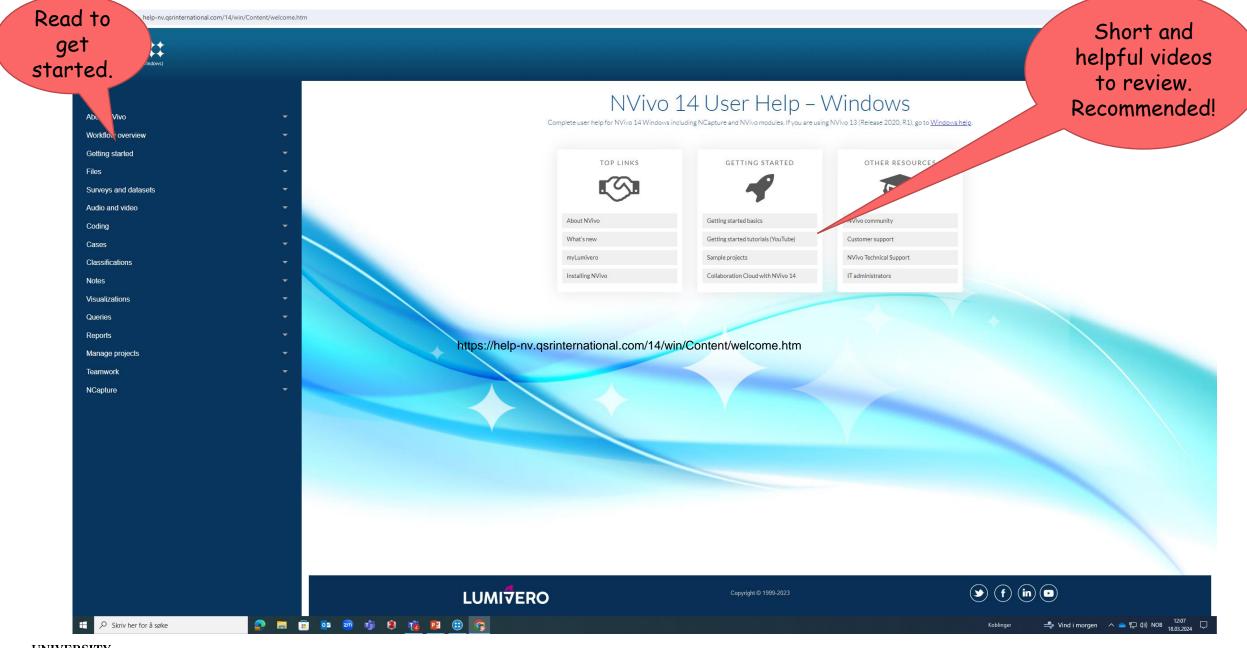

UNIVERSITY OF OSLO

https://help-nv.qsrinternational.com/14/win/Content/welcome.htm

#### 호 💿 🗉 🖆 🗌 💿 😒

.

| NVIVO <b>‡</b> ‡                                 |                                                                                                    |                                                         |
|--------------------------------------------------|----------------------------------------------------------------------------------------------------|---------------------------------------------------------|
| : NVivo 14 (Windows)                             | Search                                                                                                    | ٩                                                       |
|                                                  |                                                                                                    |                                                         |
| lleme                                            |                                                                                                    |                                                         |
| Home                                             | Getting started > Getting started basics (inc. translations)                                                                              |                                                         |
| About NVivo 👻                                    | Getting started > Getting started basics (inc. (ranslations)                                                                              | Related material                                        |
| Workflow overview                                |                                                                                                    | About NVivo                                             |
| Getting started                                  | Getting started basics                                                                                                    | Getting started – Intro & Import                        |
| Getting started<br>basics (inc.<br>translations) | Three tutorials in this section are designed to get new users working in NVivo as quickly as possible.                                    | Getting started – Organize<br>Getting started – Explore |
| Sample projects<br>User profiles                 | Once you've got the basics, 43 YouTube videos in Getting Started with NVivo will develop your NVivo skills further.                       |                                                         |
| The workspace                                    | In any project you'll always need to import data first, but how you proceed then is up to you-probably a back-and-forth                   |                                                         |
| Customize the workspace                          | combination of organizing your data by coding it and taking notes, and exploring it by running queries and visualizing different aspects. |                                                         |
| Application options<br>Project properties        | The tutorials are:                                                                                                    |                                                         |
| Sets                                             | 1. Intro & Import: A general overview of what NVivo does, and how to import data.                                                         |                                                         |
| Hierarchical names                               | 2. Organize: A first look at how to code, note-keeping options, how to create cases (the units of analysis) and give them                 |                                                         |
| Select project items                             | attributes (descriptive information).                                                                                                    |                                                         |
| Print project items                              | 3. Explore: Run a word frequency query and create a word cloud, then create a simple chart showing opinions on an issue.                  |                                                         |
| Accessibility<br>Keyboard shortcuts              |                                                                                                    |                                                         |
| Files -                                          | Translations                                                                                                    |                                                         |
|                                                  | You can view these tuto                                                                                                    |                                                         |
|                                                  | Deutsch: ① Erste Schritten seen                                                                                                    |                                                         |
| Audio and video                                  | Español: ① <u>Tutoriales de prime</u>                                                                                                    |                                                         |
| Coding -                                         | Français: ① <u>Didacticiels de démarrage</u>                                                                                              |                                                         |
| Cases -                                          | Português: <u>1 Tutoriais de introdução</u>                                                                                               |                                                         |
| Classifications                                  | <ul> <li>日本語: ③ <u>入門ガイドチュートリアル</u></li> </ul>                                                                                            |                                                         |
| Notes -                                          | • 中国语: 1) <u>入门教程</u>                                                                                                    |                                                         |
| Visualizations -                                 | Short an                                                                                                    | id helpful                                              |
| Queries -                                        |                                                                                                    | commended!                                              |
| Reports -                                        |                                                                                                    |                                                         |
| Manage projects                                  |                                                                                                    |                                                         |
| Teamwork 🔻                                       |                                                                                                    |                                                         |

UNIVERSITY OF OSLO

NCapture

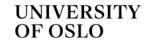

 $\leftarrow$  Services and tools  $\leftarrow$  IT services  $\leftarrow$  Video and sound recording

# What is Also works on

What is Autotekst?

to text

Autotekst.uio.no is a tool to automatically transcribe speech to text by using Whisper from OpenAi.

Autotekst – automatic transcription for speech

The service runs entirely on UiO servers, thus no data ever abandons the UiO infrastructure. This way the service can be used for certain types of red data, if your area of work requires you to do so.

The service is mainly used to get captions to videos. It simplifies the process of subtitling videos by giving you a starting point, with synchronized text to the sound.

- ightarrow Video demonstration for the new version of Autotekst
- → Overview of data-flow in Autotekst

### Start using Autotekst

Log in to Autotekst.uio.n )

NO EN

Menu -----

What can be sent and stored in Autotekst?

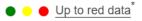

UNIVERSITY OF OSLO Autotekst can also be used to transcribe audio files, like recordings done with the service Nettskjema Dictaphone, Zoom or Panopto.

 $\rightarrow$  Give us your feedback on Autotekst

τv

Norwegian!

### Further reading and resources

- Jackson, K., & Bazeley, P. (2019). <u>Qualitative data analysis with NVivo (3. ed.)</u>. Sage.
- Patton, M. Q. (2015). *Qualitative research & evaluation methods* (4. ed.). Sage.
- Tjora, A. (2019). <u>Qualitative research as stepwise-deductive induction</u> (Vol. 26, Routledge advances in research methods). Abingdon, Oxon: Routledge.
- Tjora, A. (2018). *Viten skapt : Kvalitativ analyse og teoriutvikling*. Oslo: Cappelen Damm akademisk.
- NVivo Teamwork: <u>https://help-nv.qsrinternational.com/12/win/v12.1.112-d3ea61/Content/projects-teamwork/teamwork.htm</u>
- Norwegian stop words:
  - https://stavanger.instructure.com/files/903420/download?download\_frd=1
  - https://gist.github.com/kmelve/8869818
- Transcribe with Autotekst:
  - https://autotekst.uio.no/en

Du kan legge til disse stoppordene i Nvivo-prosjektet ditt slik:

- · Velg File-fanen og klikk «Project Properties»
- · Velg General-fanen og sett «Text content language» til «Other»
- Klikk på «Stop Words» og lim inn ordene fra dette dokumentet.
- Klikk «OK» og «OK».

#### Instructure

https://stavanger.instructure.com > files > download DOC

#### https://stavanger.instructure.com/files/903420/dow...